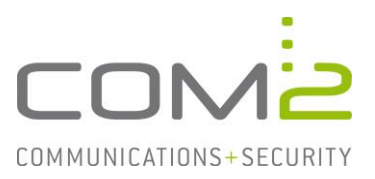

### Produkt: TWINFAX **Kurzbeschreibung: Aktivieren des CSV-Logging einzelner Module**

*Diese Anleitung hilft Ihnen, das nachfolgend geschilderte Problem zu beheben. Dazu sollten Sie über gute bis sehr gute Kenntnisse im Betriebssystem Windows verfügen. Im Zweifelsfall empfehlen wir, einen Spezialisten hinzuzuziehen. Die com2 Communications & Security GmbH gibt keine Funktionsgarantie und übernimmt keine Haftung für Schäden oder Verlust an Hard- oder Software und/oder Datenbeständen, die durch Anwendung dieser Anleitung entstehen könnten.*

## **Einführung**

Für jede Faxübertragung wird ein Eintrag im Journal hinzugefügt. Mit dem CSV-Logging können diese Daten modulabhängig in eine auswertbare Datei geschrieben.

Ist das Feature aktiv, wird in einem von Ihnen definierten Verzeichnis jeden Tag eine neue CSV-Datei, die den Namen <prefix>yymmdd<.ext> trägt, erstellt. So kann jeder Tag auf einfache Weise analysiert werden. Auf den Präfix und die Dateiendung können Sie Einfluss nehmen.

Beispiel: TFSMTP230814.csv, TFGW230813.csv

# **Konfiguration**

Für jeden Twinfax Connector kann das CSV-Logging einzeln aktiviert werden. Somit können Sie leicht unterscheiden über welchen Weg ein Auftrag erstellt wurde.

Die Konfigurationsdateien finden Sie im Installationsverzeichnis unter <TWINFAX>\sys\.

In der nachfolgenden Tabelle sehen Sie welche Konfigurationsdatei zu welchem Modul gehört und wie die Sektion benannt ist unter der die Parameter stehen.

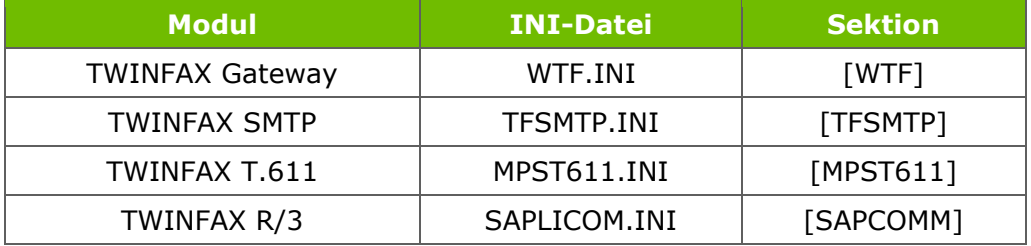

**Hinweis:** Alle Empfangsvorgänge werden in dem Log von TWINFAX Gateway aufgeführt.

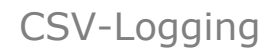

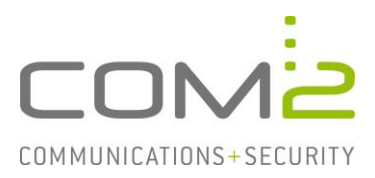

### **Konfigurationsparameter**

In den Konfigurationsdateien werden Sie nachfolgende Parameter in auskommentierter Form auffinden. Entfernen Sie die #-Zeichen vor den Parametern und setzen die Konfiguration nach Ihren Anforderungen:

[<SEKTION>] *siehe vorherige Tabelle* CHARGINGLOG=C:\PROGRA~2\com2-net\ *Ausgabepfad*<br>WRITE CHARGINGLOG=1 0=Feature au CURRENCY\_FACTOR=100<br>DELIMITER=" DELIMITER=" *Umklammert Datensätze, Bsp.: "A1"* CHARGINGLOG\_PREFIX=<PREFIX> *gewünschter Dateinamen Präfix* CHARGINGLOG\_EXT=.CSV *gewünschte Dateiendung*

0=Feature aus; 1=Feature an

SEPARATOR=; *Trennzeichen, Bsp.: "A1";"A2"* CHARGINGLOG\_HEADER=1 *Spaltenüberschriften aus/ein*

Nach Konfigurationsänderung müssen die entsprechenden Dienste neugestartet werden.

#### **Hinweis:**

Um die Ausgaben aller Module in einer Datei zusammenzufassen, setzen Sie in der Konfigurationsdatei wtf.ini des TWINFAX Gateways folgenden Eintrag: WRITE CHARGINGLOG=15

# **Bedeutung der Felder in den CSV-Dateien**

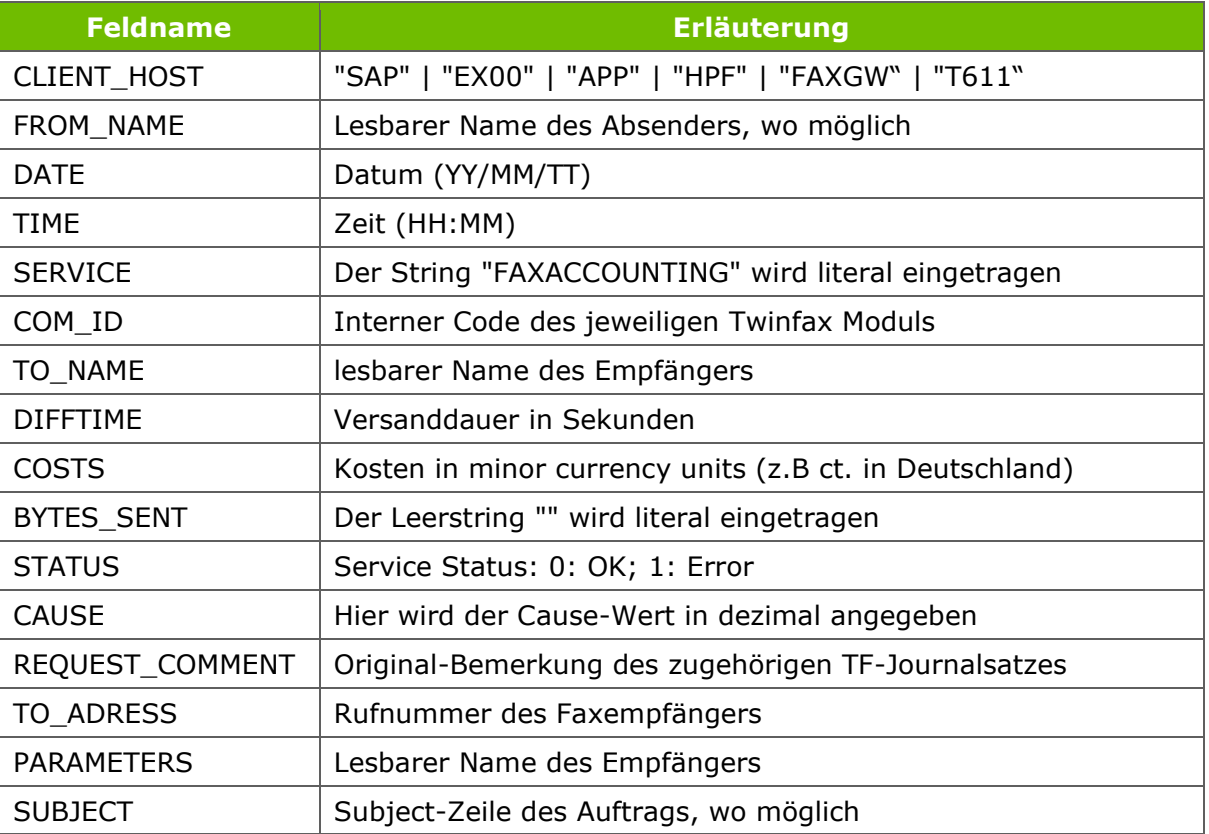